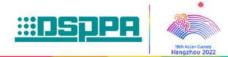

### **HD8102**

# **Video Conferencing Terminal**

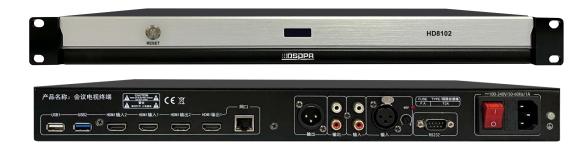

### **Description**

The video conferencing terminal primarily handles the functions of audio and video signal acquisition, encoding, transmission, and decoding. It mainly consists of sections for audio and video acquisition, encoding and decoding, and audio and video input/output. The video conferencing terminal offers excellent real-time performance and interactivity, facilitating easy information exchange between people. It allows audio and video communication between different meeting venues over the network, enabling highly efficient conference communication.

#### **Features**

- Easy to operate
- Can connect with other terminals in the system to conduct meetings and facilitate information exchange.
- Support H.264HP, H.264BP, and H.265 video codec standards.
- With 2 HDMI high-definition video inputs, 2 analog line audio inputs, 1 microphone audio input, 2 HDMI high-definition video outputs, 2 line audio outputs, and 1 microphone audio output.
- Support various screen layouts including near-end mainstream view, far-end mainstream view, picture-by-picture, and one large and two small screens.
- With one-key access and one-key hang-up functions.

## Front / Rear Panel

#### **Front Panel**

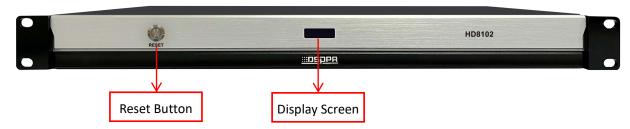

- 1) Reset Button: Restart the device.
- 2) Display Screen: Display the IP address of the terminal.

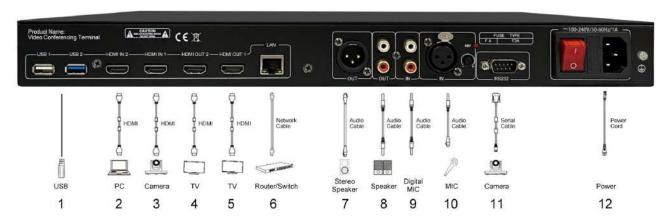

The specific installation steps and installation location are shown above (with other interfaces reserved for future use).

- 1) USB Remote Reception: Receive signals from the 2.4G remote controller.
- 2) HDMI IN 2 Connector: Connect the second video input (computer/camera).
- **3) HDMI IN 1 Connector:** Connect the HDMI connector of a video input device (camera) with an HDMI 1 cable.
- **4) HDMI OUT 2 Connector:** Connect the HDMI connector to an on-site display device (display screen) with an HDMI cable.
- **5) HDMI OUT 1 Connector:** Connect the HDMI connector to an on-site display device (display screen) with an HDMI cable.
- 6) Network Port 1: Connect the network port of the device with a network cable.
- 7) Audio Out Connector: Connect an audio output device to the audio output connector.
- 8) Analog Audio Out Connector: Connect the audio output connector with the audio output of the device.
- 9) Analog Audio Input Connector: Connect the audio input connector with the audio input cable of the device.
- **10) Microphone Input Connector:** Connect a microphone to the microphone input connector.
- 11) Camera Serial Port: Connect the serial port with the serial cable of the camera for camera control.
- 12) Power Connector: Connect the power source with the power adapter of the device.

#### **Remote Controller Description**

- 1) Microphone: Mute the microphone and no audio input will be collected.
- Power Off/On: Turn off or on the video conferencing terminal device.
- 3) Sub Stream: Send and stop sub streams.
- 4) Layout: Set the screen layout on the display device.
- **5) Home:** Enter the Home screen to set parameters.
- 6) Volume: Adjust the volume level.
- 7) Call: Call the conference ID for one-key access.
- 8) Hang Up: Disconnect all video conferences from the terminal.
- 9) Zoom: Control the zoom of the connected camera.
- **10)** Reserved: The function is the same as the Home button.
- 11) Reserved: No function.
- 12) OK: Confirm button.
- 13) Up/Down/Left/Right: Up/down and left/right buttons.
- 14) Delete: Delete entered numbers, letters, and symbols.
- **15)** Back: Return to the previous menu.
- 16) Number, letter, and symbol input.

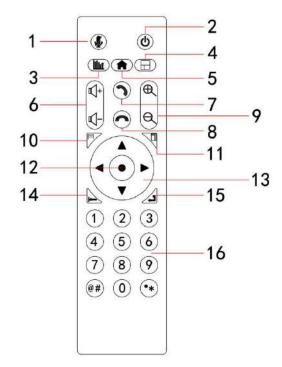